# Risoluzione dei problemi relativi alla verifica della chiave host SSH

#### Sommario

### Introduzione

In questo documento viene descritto il processo per risolvere il problema di verifica della chiave host SSH non riuscita.

### Introduzione

Questo errore si verifica quando un utente tenta di eseguire il protocollo SSH sulla linea grafica di DNACenter dopo l'aggiornamento dell'immagine di DNACenter. Finora, questo problema è stato riscontrato solo dagli utenti di macOS.

## Descrizione

Dopo l'aggiornamento di DNACenter a una nuova immagine, il file di registro della chiave SSH dell'utente locale mantiene la chiave SSH utilizzata per la connessione alla precedente creazione della linea grafica di DNACenter. Questo è l'errore:

```
MPAVLOVI-M-902T:~ mpavlovi$ ssh grapevine@172.16.21.86 -p 2222
        @@@@@@@@@@@@@@@@@@@@@@@@@@@@@@@@@@@@@@@@@@@@@@@@@@@@@@@@@@@
        @ WARNING: REMOTE HOST IDENTIFICATION HAS CHANGED! @
        @@@@@@@@@@@@@@@@@@@@@@@@@@@@@@@@@@@@@@@@@@@@@@@@@@@@@@@@@@@
        IT IS POSSIBLE THAT SOMEONE IS DOING SOMETHING NASTY!
        Someone could be eavesdropping on you right now (man-in-the-middle attack)!
        It is also possible that a host key has just been changed.
        The fingerprint for the ECDSA key sent by the remote host is
        SHA256:+dnn+NRIXTDMmgpUNbeqdjDQscabBBWmC35F01ZFnLs.
        Please contact your system administrator.
        Add correct host key in /Users/mpavlovi/.ssh/known_hosts to get rid of this message.
        Offending ECDSA key in /Users/mpavlovi/.ssh/known_hosts:16
        ECDSA host key for [172.16.21.86]:2222 has changed and you have requested strict checking.
        Host key verification failed.
MPAVLOVI-M-902T:~ mpavlovi$
```
Soluzione

Per risolvere il problema, eliminare la chiave SSH della linea grafica precedente dal file di registro known\_host nella directory locale ~/.ssh/.

Per eliminare le chiavi SSH precedenti, andare sul terminale e usare l'editor di testo desiderato per aprire il file:

MPAVLOVI-M-902T:~ mpavlovi\$ vim ~/.ssh/known\_hosts

Continuare a eliminare la riga che include l'indirizzo IP DNACenter

[10.197.218.12]:2222 ecdsa-sha2-nistp256 AAAAE2VjZHNhLXNoYTItbmlzdHAyNTYAAAAIbmlzdHAyNTYAAABBBKkToWAUhe [172.16.21.86]:2222 ecdsa-sha2-nistp256 AAAAE2VjZHNhLXNoYTItbmlzdHAyNTYAAAAIbmlzdHAyNTYAAABBBKz40bQLQE7

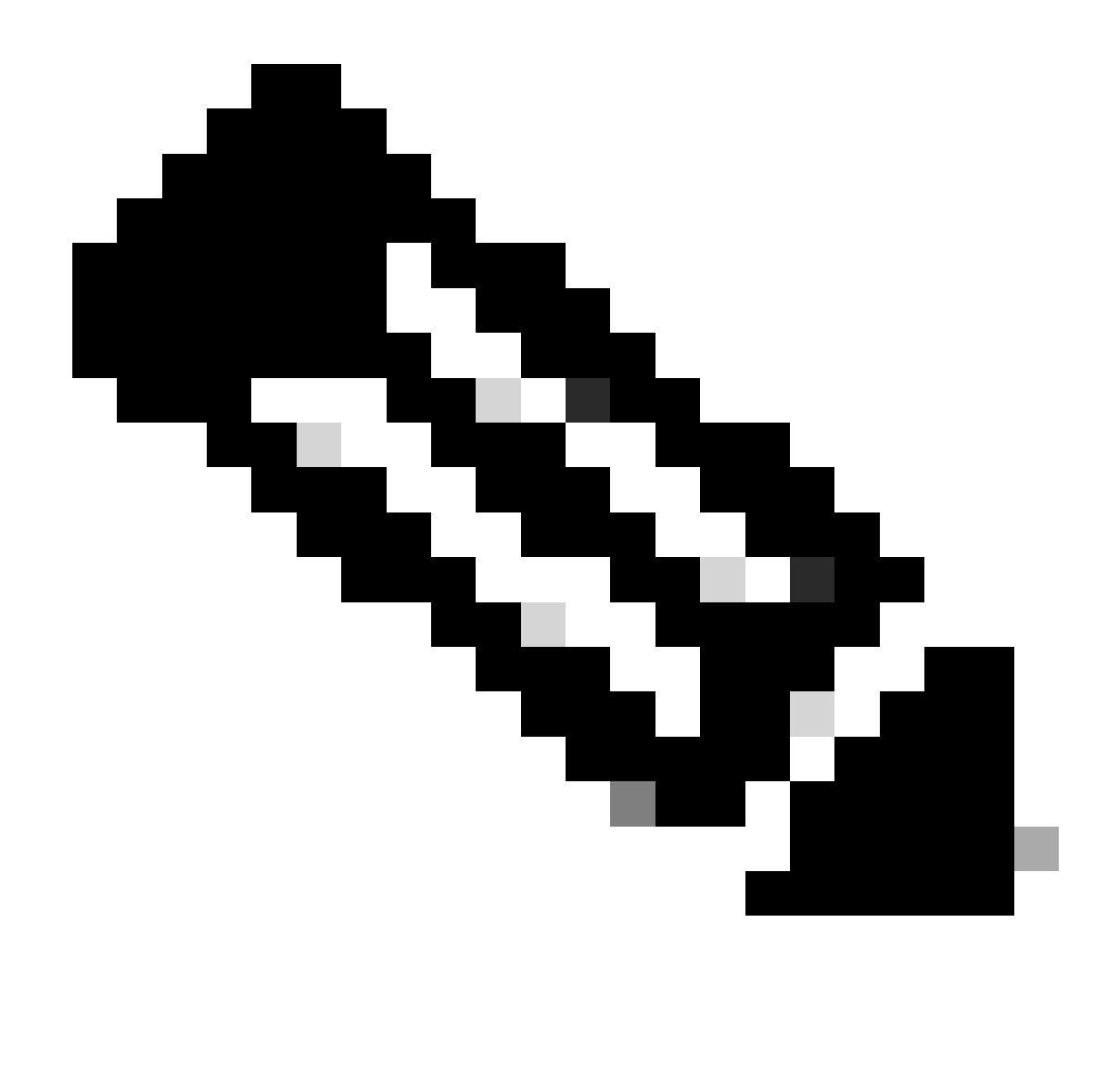

Nota: la modifica di altre chiavi può influire sull'accesso SSH ad altre periferiche o siti. Eliminare SOLO le chiavi SSH necessarie.

[10.197.218.12]:2222 ecdsa-sha2-nistp256 AAAAE2VjZHNhLXNoYTItbmlzdHAyNTYAAAAIbmlzdHAyNTYAAABBBKkToWAUhe

Salvare le modifiche nell'editor di testo e riprovare a SSH in DNACenter grapevine. Quando richiesto, digitare la parola "yes".

```
MPAVLOVI-M-902T:~ mpavlovi$ ssh grapevine@172.16.21.86 -p 2222
The authenticity of host '[172.16.21.86]:2222 ([172.16.21.86]:2222)' can't be established.
ECDSA key fingerprint is SHA256:+dnn+NRIXTDMmgpUNbeqdjDQscabBBWmC35F01ZFnLs.
Are you sure you want to continue connecting (yes/no)? yes
Warning: Permanently added '[172.16.21.86]:2222' (ECDSA) to the list of known hosts.
```
Usa password credenziali della grafica.

grapevine@172.16.21.86's password: Welcome to the Cisco APIC-EM Appliance - Powered by Grapevine System information as of Wed Jul 19 22:20:17 UTC 2017 System load: 1.02 Users logged in: 1 Usage of /:  $11.7\%$  of 365.80GB  $\;$  IP address for eth0:  $\;$  12.99.1.2 Memory usage: 41% IP address for eth1: 172.16.21.86 Swap usage: 0% IP address for grape-br0: 169.254.0.1 Processes: 695 APIC-EM Version: 2.0.0.3757 Grapevine Version: 2.0.0.3757.dev1065-ge50d0c2 Last login: Wed Jul 19 21:45:22 2017 from 10.41.49.41 (grapevine) [Wed Jul 19 22:20:18 UTC] grapevine@12.99.1.2 (grapevine-root-1) ~ \$

#### Informazioni su questa traduzione

Cisco ha tradotto questo documento utilizzando una combinazione di tecnologie automatiche e umane per offrire ai nostri utenti in tutto il mondo contenuti di supporto nella propria lingua. Si noti che anche la migliore traduzione automatica non sarà mai accurata come quella fornita da un traduttore professionista. Cisco Systems, Inc. non si assume alcuna responsabilità per l'accuratezza di queste traduzioni e consiglia di consultare sempre il documento originale in inglese (disponibile al link fornito).